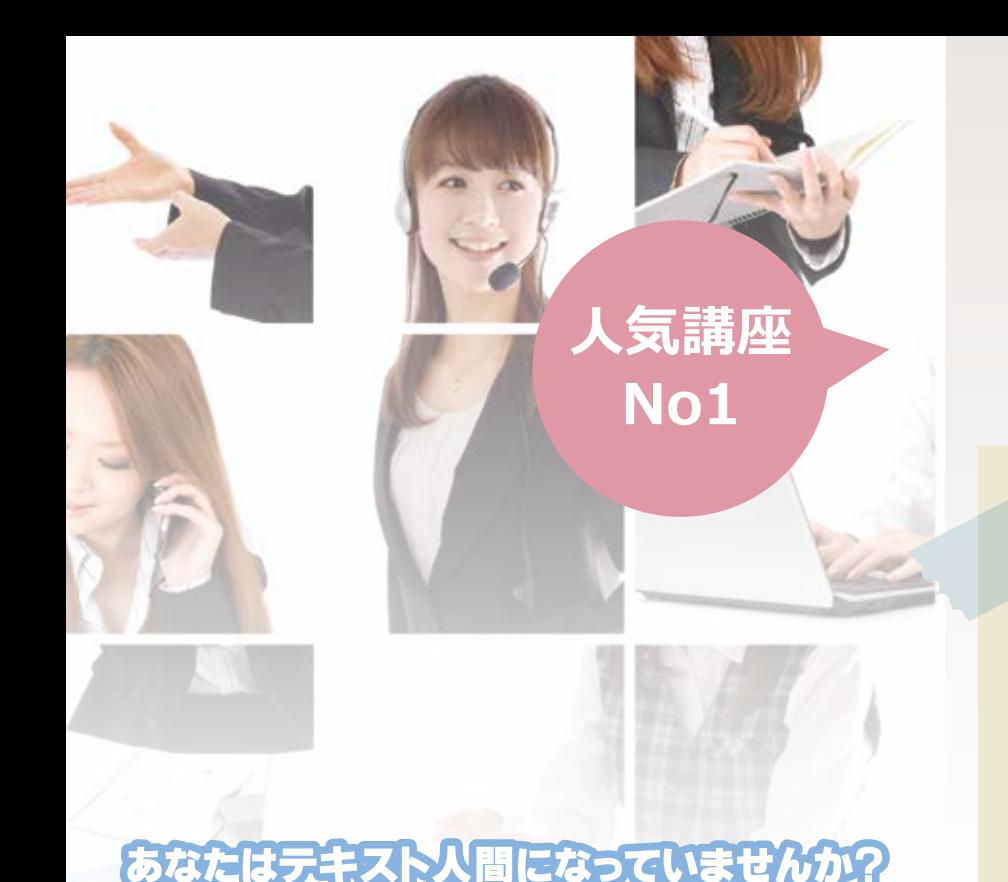

## 企業が求める 「即戦力」 が身に付く 三十八章 四十

テキストを見ながらすれば誰でも一応テキス通りの結果 にはなります。でもそれでは、白紙の状態から作り上げ ていく応用力はつきません。

様々なケースにぶつかり、あらゆる要望に応えながら積 み重ねた「経験」による知識は自信につながり、日々進 歩していきます。

# WEB - DTP & あなたの職業に してみませんか?

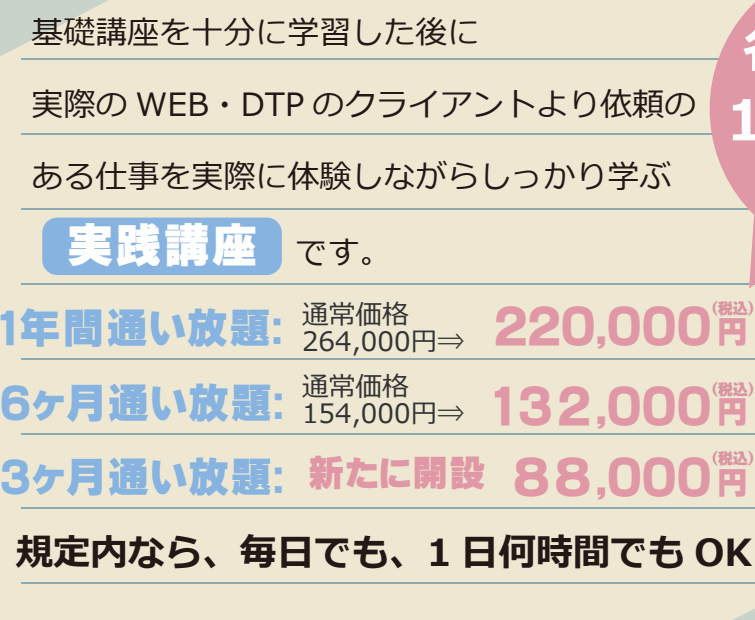

**ワードプレスやeccubeといった、システム構築されたCMS (マネジメント・コンテンツ・システム)のカスタマイズ、 jQuery、java scriptなどを使った動的サイト。 更に、html5,css3,three.js, create.jsなどの3Dアニメ ーションの利用などあらゆる手法を実践的に学んでいきます。**

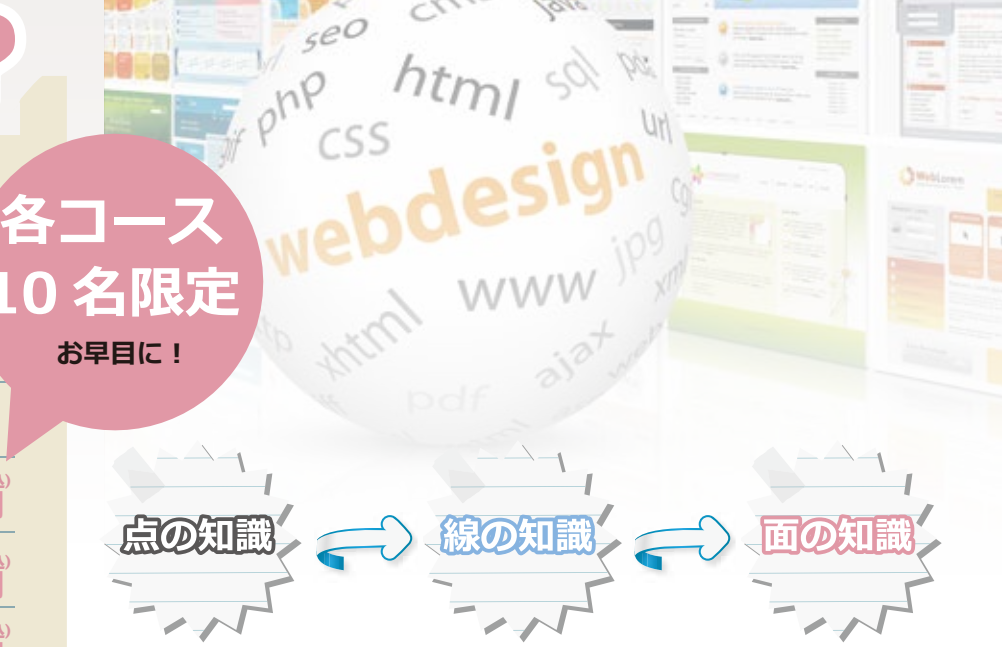

点の知識だったものが実践を繰り返すごとに線の知識となり、 やがて面の知識へと広がり、応用力がついていきます。

**・**

#### 実践的なCSSが使えるようになる CMSのインストール、データ **・ ・** ベースの作成などが操作出来る

- 効率の良い作業方法が身に付く **・**
- SEOの知識が身に付く **・**
- レンタルサーバーの仕組みと **・** ドメイン・DNSなどの知識が **・** 身に付く
- プラグインソフトの仕組みが解る ブログシステム、ネットショップ **・** をカスタマイズできる

#### 実践講座に入る前に行う基礎学習

**■必修編** ・Dreamweaverとは ・ページの新規作成と保存 ・コードナビゲータ ・画像の挿入 ・<br>リンクの設定~リンク先が未作成~<br>・ ページの複製 ・ページの複製 ・Flashムービーの挿入 ・レイヤー(APエレメント) ・アクセシビリティとは ・テーブルの基本操作 ・メールのリンク ・フォーム~基本設定~ ・Mark of the Webの挿入 - nank or alle messignive<br>Spry~アコーディオンの挿入~ ・Photoshopとの連携 。<br>veaverによる画像加<mark>工</mark> ・用意されたCSSレイアウト ・ 〜見出しをテザインする〜<br>・ 〜リストマークをイメージにする〜 - ジ上の余白をなくす~ ・ ~パディングとマージンの違い~ ・CSSルール ~クラス~ ・スタイルシートの適用 ・検索と置換 ・ロールオーバーボタン ・リンクチェック ・アップロード

#### **■実用編 【ドリームウィバー】 22 時間 【Illustrator】 48 時間 【Photoshop】 32 時間**

・SEOに効く!ホームページの「マークアップ」とは?<br>・ページデザインを整えるためのCSS<br>・文章が「読みやすい」WEBサイトづくり<br>・CSSのクラス名やid名のつけ方 ・背景画像を使ったテザインテクニック<br>・テンプレートの作成・更新<br>・ブロックレベル要素とインライン要素<br>・コンテンツをスピーディーに制作~ショートカットキー~<br>・タイトル・meta情報で訪問者を増やそう! ・見出しを飾るワザ!<br>・クリック率UP!リンクテキスト/画像のCSS<br>・id属性を使ってページ内リンクを実現<br>・訪問者の目を惹く画像デザインテクニック ・デザイン崩れが起きないリスト/リンクの装飾方法 ■達人編

### ・厳密な文書情報/宣言文の挿入 ・CSSファイルの分割 ・正規表現を使った置換手順

 ・マークアップと全体のスタイル指定 ・InternetExplorerに配慮したスタイル指定(1) ・フロートレイアウトとclearfix ・相対指定を使ったレイアウト ・絶対指定を使ったレイアウト(1) ・CSSを使ったロールオーバー ・ブラウザチェックを簡単に!

### **ホームページ制作・チラシ制作の技術を身に付け、「手に職を︕」**

**【html】 12 時間**

### **【CSS】 28 時間**

**■html基本編 ■html応用編**

**■入門編**<br>■**上級編**<br>・様々なブラウザとCSS ・positionによる段組み ・floatによる段組み ・CSS3のマルチカラムレイアウト ・リストとナビゲーション ・フォームとテーブル ・ページレイアウトのワークフロー ・入れ子にしたリストで造るプルダウン ・ベーシックな企業サイト ・可変幅の3段組みニュースサイト ・一覧性の高いショッピングサイト

 ・複雑なグリッドにあわせたボックス フロートの段組みを個性的に演出 ・pngの利点を活かした画像の配置 - ...<br>柔軟性の高い背景画像の組み合わせ ・効率的なCSS管理

**【ファイヤーワークス】 28 時間** ・ページデザインの作成

#### **■必修編 ■実用編 ■達人編** ●トレースの基礎知識編<br>- ・トレースの基礎知識を身に付けよう

 ・トレースの基礎知識を身に付けよう ・下絵とレイヤー ・Illustratorであつかえるファイル形式について - Inascrator とのラカテとのラクト ・下絵画像の加工 ・スキャニングの基本

●ロゴトレース編 ・photoshopと連動パスの書き出しで毛筆のトレース ・トレースしたロゴに色を塗ってみよう。 ・ペンツールでゴシックのトレース法 ・ベジェ曲線を使った欧文明朝のトレース ・レイヤーを使ったラベルのトレース法

●地図トレース編<br>・レイヤー機能を活用して地図を忠実にトレース<br>・簡略化した地図で解り易い案内図作成<br>・地域別に選択可能な地図をトレース

●トレース応用編 ・家の間取り図をトレースする ・グラデーションメッシュ・透明効果で花をトレース ・輪郭線に抑揚のあるキャラクターのトレース ・スライスの便利な使い方 - インフィンのインディー・ガイドラインを利用して正確に建物をトレース - 各種プロの作品チュートリアル

■必修編 ・ズーム/手のひら/回転ビュー ・回転/トリミング/ヒストリー ・解像度の変更 ・コピースタンプ ・スポット修復ブラシ/修復ブラシ/パッチ ・レベル補正、トーンカーブ、シャープ ・ケースに合わせて機能を選ぼう ・明るさ・コントラスト ・色相・彩度/自然な彩度 ・シャドウ・ハイライト ・色調補正パネル ・ペンツールを使った選択範囲の作成 ・クイックマスク~実践練習~<br>・選択範囲作成の効率UP! ・選択範囲の保存/読み込み 描画色と背景色の設定 ・シェイプ ・文字入力の基本 ・ワープテキスト ・変形/自由変形 ・クリッピングマスク ・スタイルの適用と登録 ・コンテンツに応じて拡大・縮小 ・バニッシングポイント ・フィルタ

# TEL:084-946-5233 まずはお気軽にお電話を

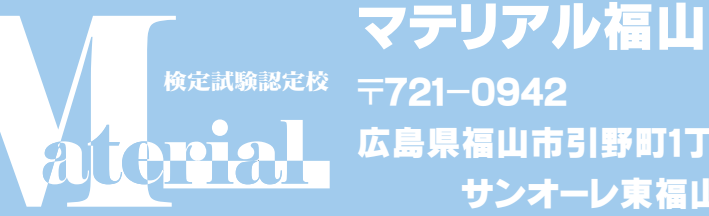

〒721-0942 広島県福山市引野町1丁目14-34 サンオーレ東福山102号